В даній роботі було розроблено спеціальний дизайн ігрового майданчику, кольори і форма якого благотворно впливають на психічний стан дітей. Була реалізована концепція згладжування форм побудов та елементів, з якими контактуватимуть діти. Також представлено можливе зонування даного дитячого майданчику.

Концепція, що заснована на інформаційних технологіях, дозволяє швидко пристосовуватися до змін ландшафту та модифікувати розроблені елементи під кожну окрему зону та потреби користувача.

#### **Література**

1. Planning of inclusive playground - [Електронний ресурс] Режим доступу: http://togetherweplay.playlsi.com/category/autism [Accessed 13 September 2020] (дата звернення 27.01.2021)

2. Landscape structures, Planning playground - [Електронний ресурс] - Режим доступу:https://www.playlsi.com/en/commercialplaygroundequipment/ playgrounds/signal-butte-park/(дата звернення 30.01.2021)

3. Titman W., "Special Places, Special People: The Hidden Curriculum of School Grounds", Learning Through Landscapes, England 1994. 164 с

4. Александра Баринова, "Психология цвета в интерьерах" [Електронний ресурс] – Режим доступу: [https://www.marieclaire.ru/stil](https://www.marieclaire.ru/stil-zjizny/psihologiya-tsveta-v-interere)[zjizny/psihologiya-tsveta-v-interere](https://www.marieclaire.ru/stil-zjizny/psihologiya-tsveta-v-interere)

# **УДК 515. 681.3.001.85**

# **ПРОГРАМНЕ ЗАБЕЗПЕЧЕННЯ ДЛЯ ПРОЕКТУВАННЯ КАНАЛОВИХ ПОВЕРХОНЬ ТУРБОКОМПРЕСОРІВ АВАРІЙНО-РЯТУВАЛЬНОЇ ТЕХНІКИ**

# *Валієва Карина, Гоєнко Данила*  **Щербина В.М.,** канд. техн. наук, доцент **Таврійський державний агротехнологічний університет імені Дмитра Моторного, м. Мелітополь**

Створений програмний продукт призначено для побудови моделі каналу турбокомпресора шляхом згущення початково заданих точкових рядів, що представляють собою профілі каркасу поверхні. Згущення заданих користувачем точкових рядів відбувається з використанням алгоритму інтерполяції ДПК на основі серединних перпендикулярів.

Дана програмна система дозволяє експортувати розраховані точкові ряди до CAD-системи SolidWorks для подальшої побудови поверхні каналу

турбокомпресора та проведення її дослідження на відповідність вимогам, що висуваються до функціональних поверхонь каналів турбокомпресорів.

Інтерфейс розробленої програмної системи є простим та інтуїтивно зрозумілим користувачу (інженеру-конструктору). Основне вікно програми представлено на рисунку 1.

Для початку роботи з програмною системою необхідно імпортувати точкові ряди, що задають вхідний і вихідний перетини каналу турбокомпресора, з бази даних MS Access або ввести їх з клавіатури. Для імпортування даних необхідно натиснути на кнопку меню «Дані», після чого – кнопку «Імпортувати», та в діалоговому вікні, що відкрилося, вказати шлях до необхідного файлу у форматі х.accdb та нитиснути кнопку «Відкрити». (рисунок 2).

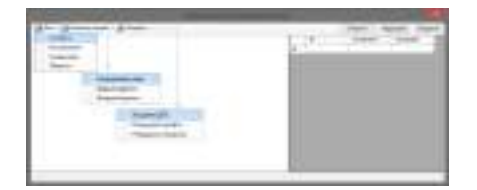

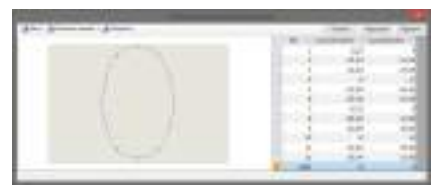

**Рисунок 1** – Інтерфейс програмної системи «Побудова каналу турбокомпресора»

**Рисунок 2** – Відображення точкового ряду у вікні програми

Користувач має можливість редагувати вихідні дані та зберігати відредагований файл, використовуючи кнопку «Зберегти», що знаходиться в меню «Дані».

Для подальшої роботи необхідно натиснути кнопку меню «Елементи моделі», де обрати один із 3 елементів каркасу каналу турбокомпресора, а саме: «Вхідний перетин», «Вихідний перетин» або «Направляюча лінія». У результаті цього буде завантажено таблицю з бази даних, яка містить координати ДПК обраного елементу. По натисненню на кнопку «Направляюча лінія», що розташована в меню «Елементи моделі», з'явиться вікно, в якому необхідно задати радіус направляючої лінії у міліметрах.

Коли всі початкові дані задано, а саме вхідний і вихідний перетини, радіус направляючої лінії, та проведено згущення, в програмному продукті SolidWorks в автоматичному режимі побудовано поверхню каналу турбокомпресора (рисунок 3). По натисканні кнопки «Побудувати поверхню», програмна система в фоновому режиму запустила екземпляр SolidWorks, створила нову Деталь та, завдяки, АРІ вказаної системи автоматизованого проектування, побудувала направляючу лінію із заданим радіусом та створила додаткові площини, що містять координати точок ДПК.

Загалом, на запуск SolidWorks та моделювання поверхні програмною системою, було витрачено усього дві хвилини.

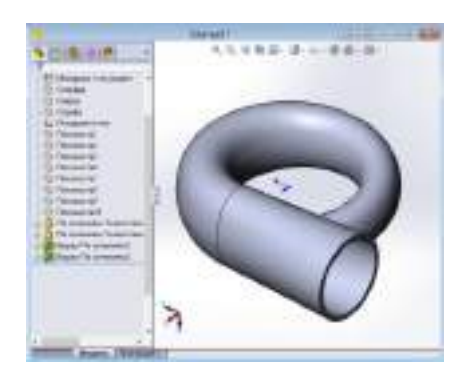

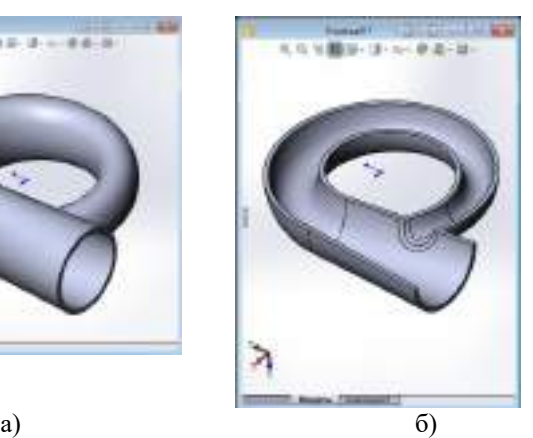

**Рисунок 3** – Змодельована поверхня каналу турбокомпресора: а) ізометрія; б) вид в розрізі

Отже, з рисунку 3 видно, що в результаті розробленої програмної системи можна побудувати якісну поверхню в дуже стислі терміни.

### **Література**

1. Щербина В.М. Дискретное геометрическое моделирование поверхностей каналов / В.М. Щербина, //Прикл. геом. и инж. графика/Труды ТГАТА. – Мелитополь, 1998. – Вып.4. – Т.4. – С. 59-61.

**УДК514.18** 

### **ВІЗУАЛІЗАЦІЯ ПОЖЕЖО-ТЕХНІЧНИХ ДАНИХ ЗАСОБАМИ ІНФОГРАФІКИ**

#### *Галанюк А.І.*

## **Мартин Є. В., д-р. техн. наук, професор Львівський державний університет безпеки життєдіяльності**

Розглянемо комп'ютерну інфографічну модель пожежного засобу захисту органів, використовуючи інфографічну веб-систему **Infogram**, яка призначена для створення інфографічних моделей [1].

За допомогою шаблону **Line chart** взаємодіємо з різними ресурсами інформації, що дозволяє легко й швидко редагувати його. Після створення проєкту додамо інформацію для побудови інфографіки щодо засобів захис-